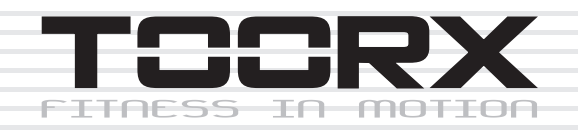

## **INSTRUCTION**

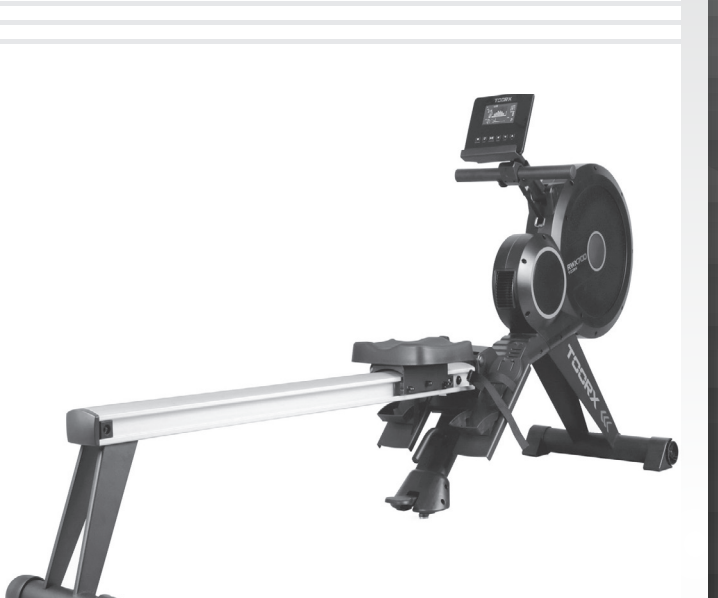

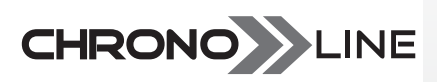

# **RWX700**

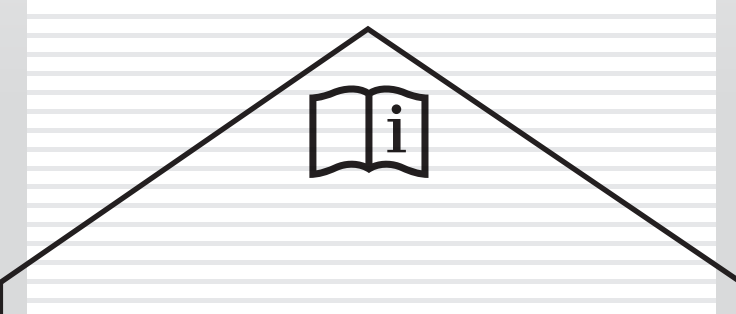

 $\infty$ Rev:

Ed : 09/17 Rev : 00 Cod: 00 Cod: 00 Cod: 00 Cod: 00 Cod: 00 Cod: 00 Cod: 00 Cod: 00 Cod: 00 Cod: 00 Cod: 00 Co Ed: 09/17  $\mathsf{C}$ 

Е

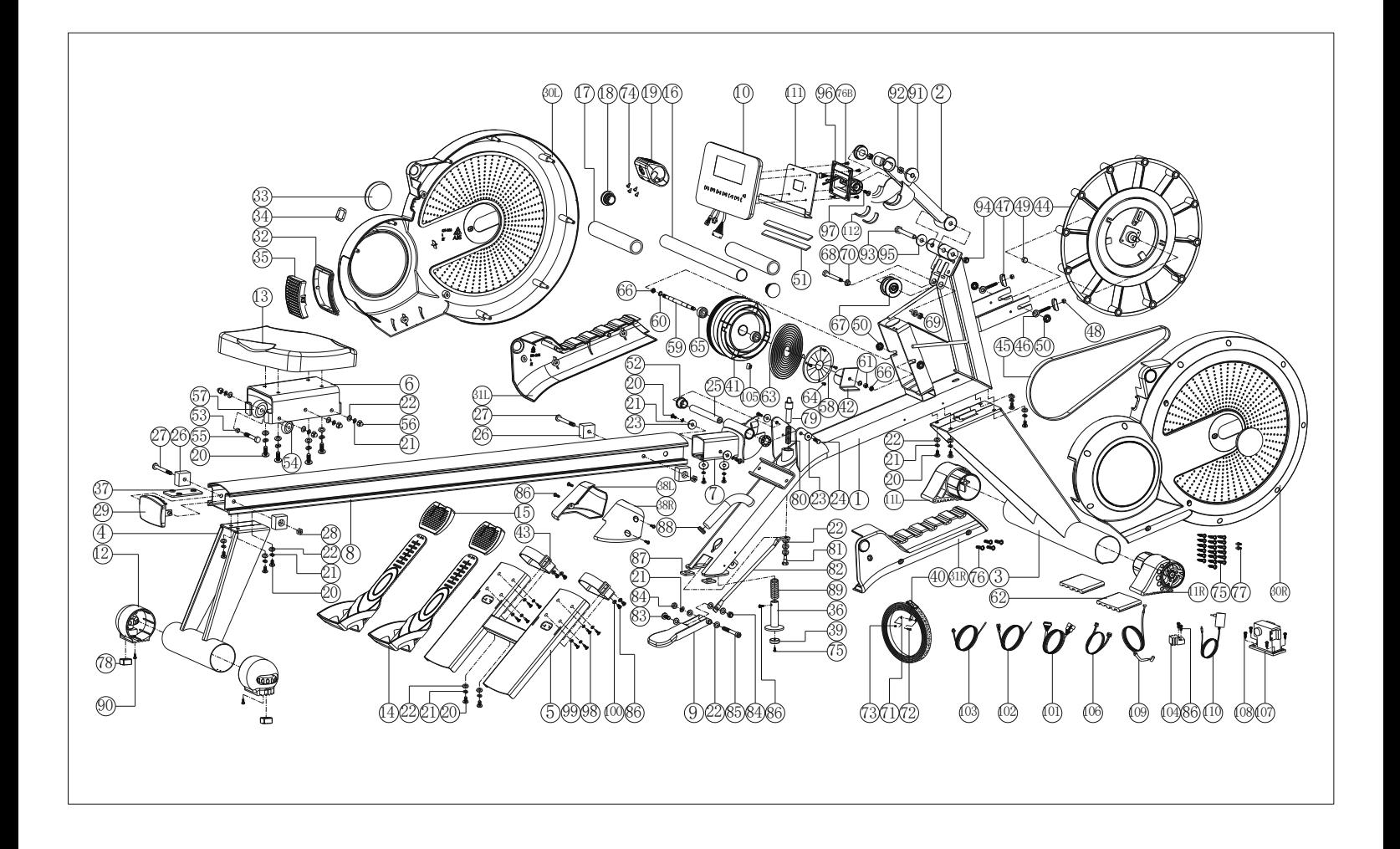

### **Part List**

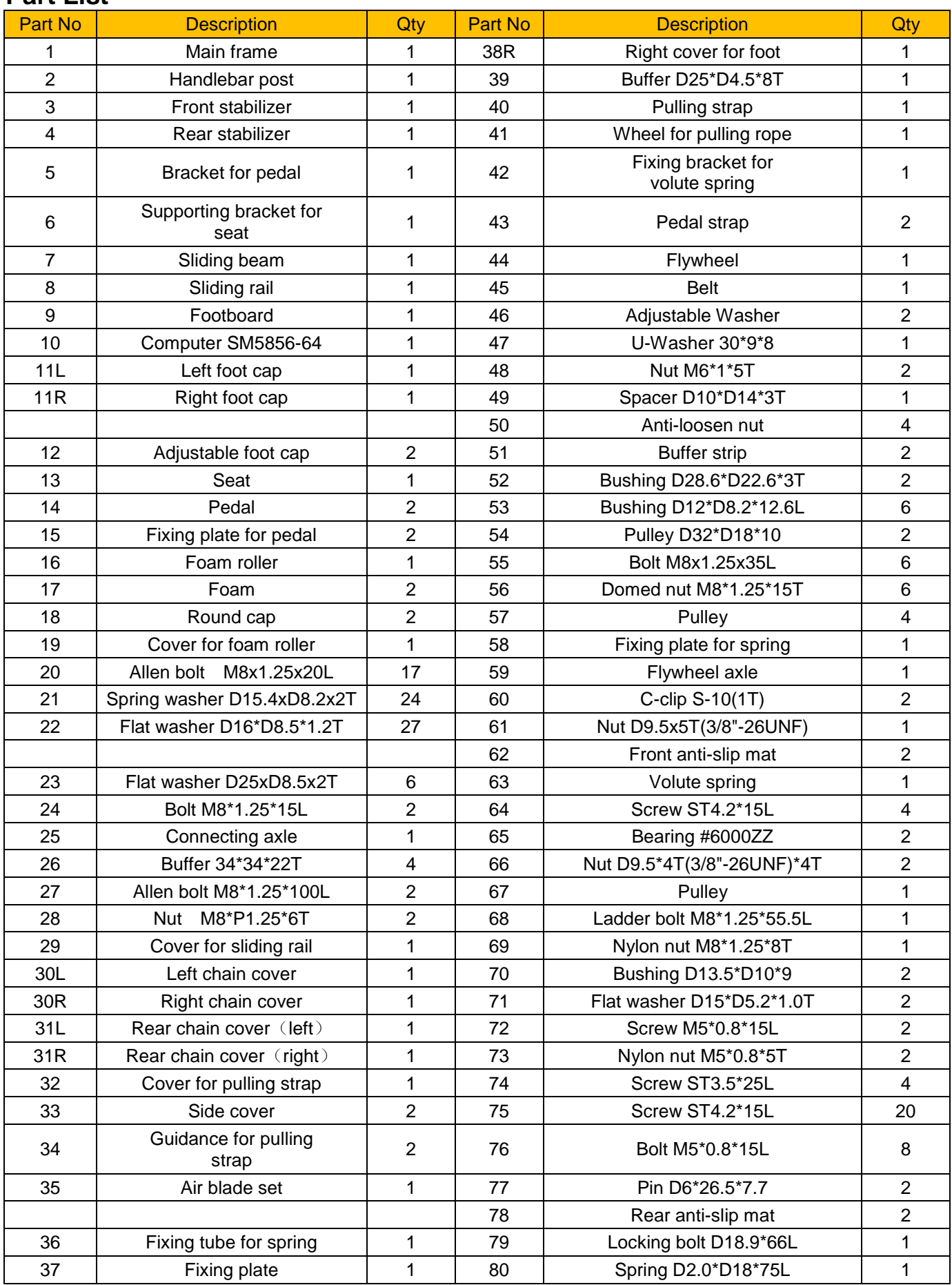

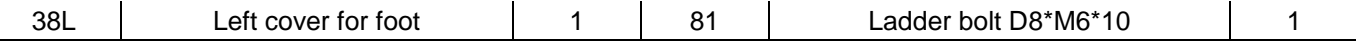

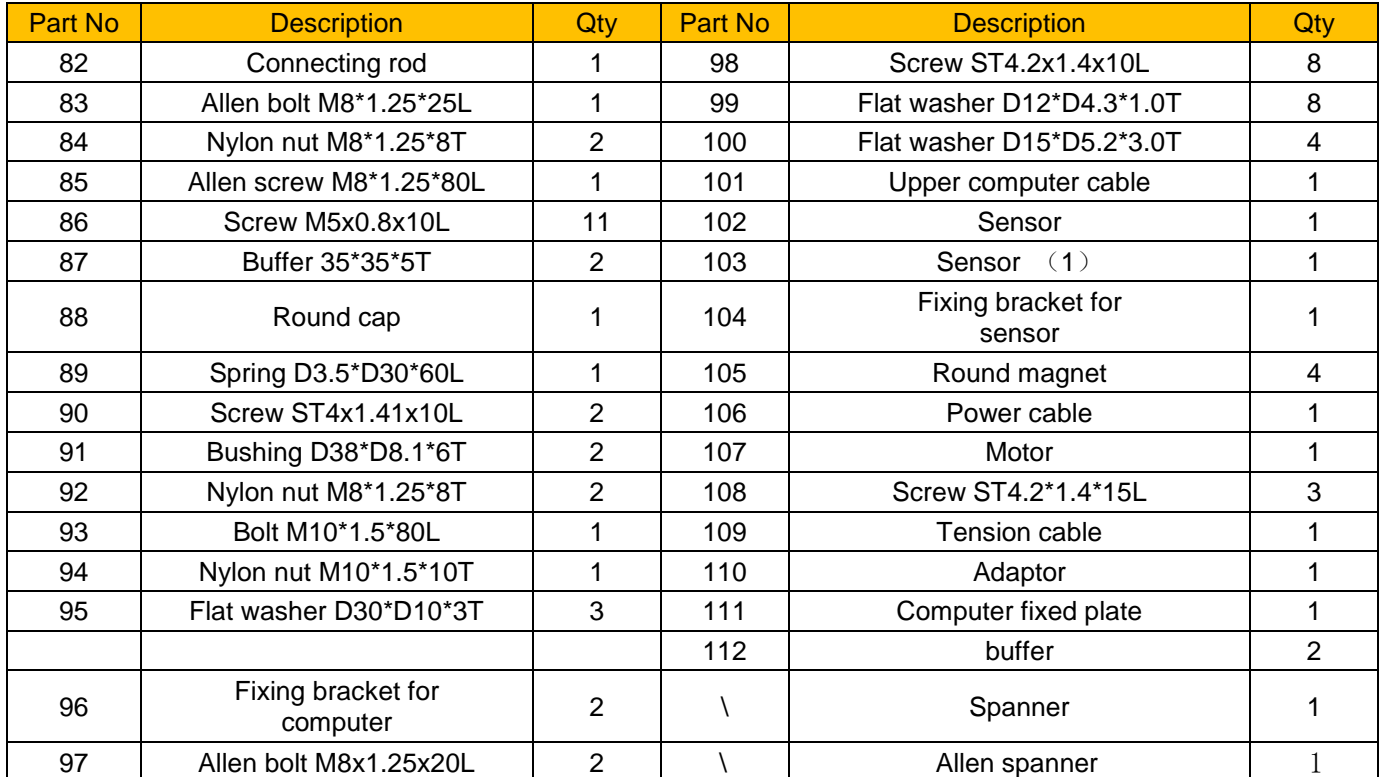

## CHECKLIST (CONTENTS OF PACKAGE)

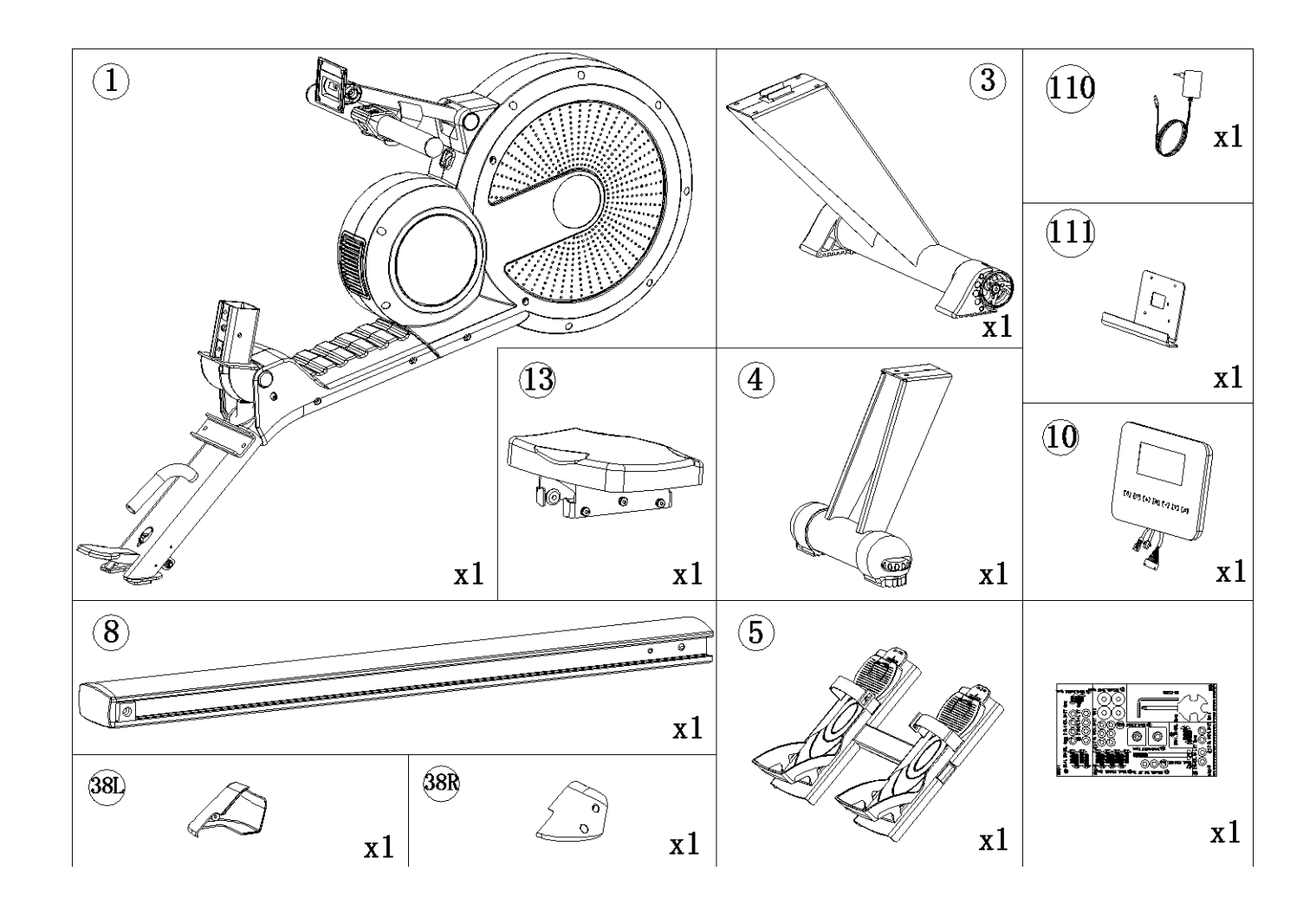

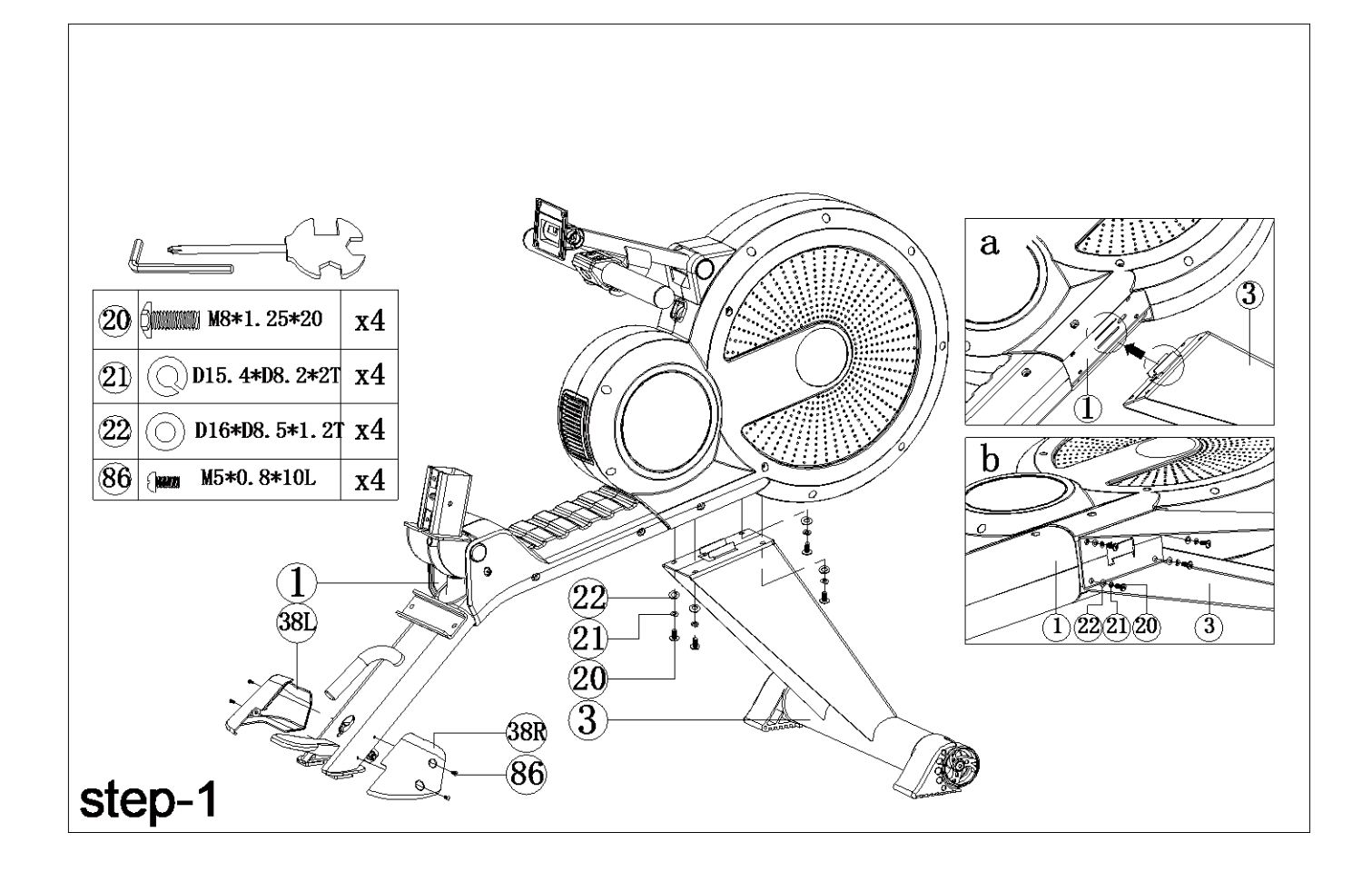

- 1 Assemble the left cover for foot  $(38L)$  and right cover for foot  $(38R)$  to the main frame (1) by using screws (86).
- 2 Assemble the front stabilizer  $(3)$  to the main frame  $(1)$  as shown on fig a.
- 3 Fixing the front stabilizer  $(3)$  to the main frame  $(1)$  by using Allen bolts  $(20)$ , spring washers  $(21)$ , flat washers  $(22)$  as shown on fig b.

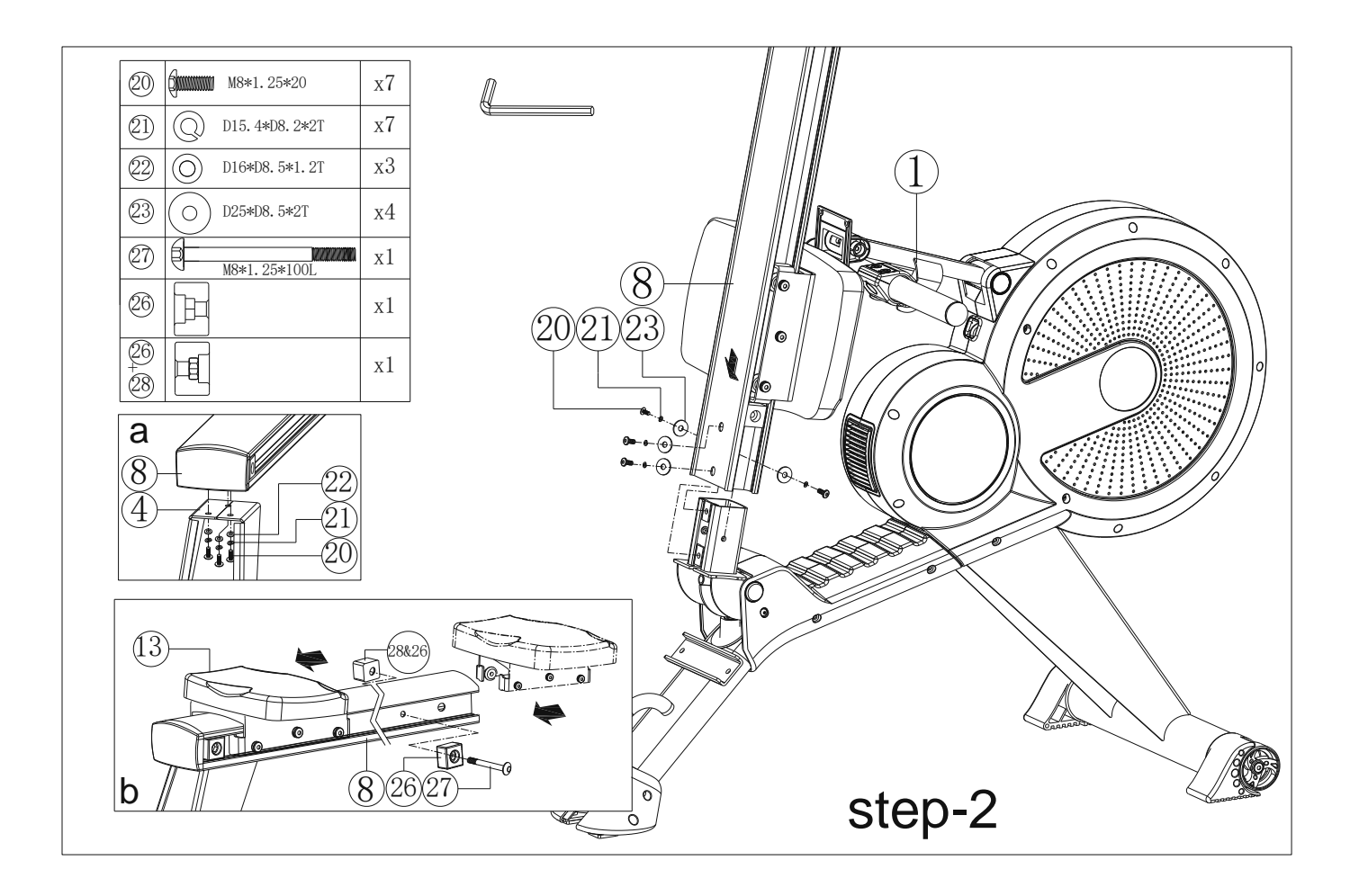

- 1 Assemble the seat (13) on the sliding beam(8) then assemble the pre-assembled buffer (28&26) and buffer (26) to the sliding beam(8) by using Allen bolt (27) as shown on fig b.
- 2 Assemble rear stabilizer (4) to the sliding beam (8) by using Allen bolts (20) and spring washer s(21) and flat washers (22) as shown on fig a.
- 3 Assemble the sliding beam (8) to main frame  $(1)$  by using Allen bolts (20), spring washers (21) and flat washers  $(23)$ .

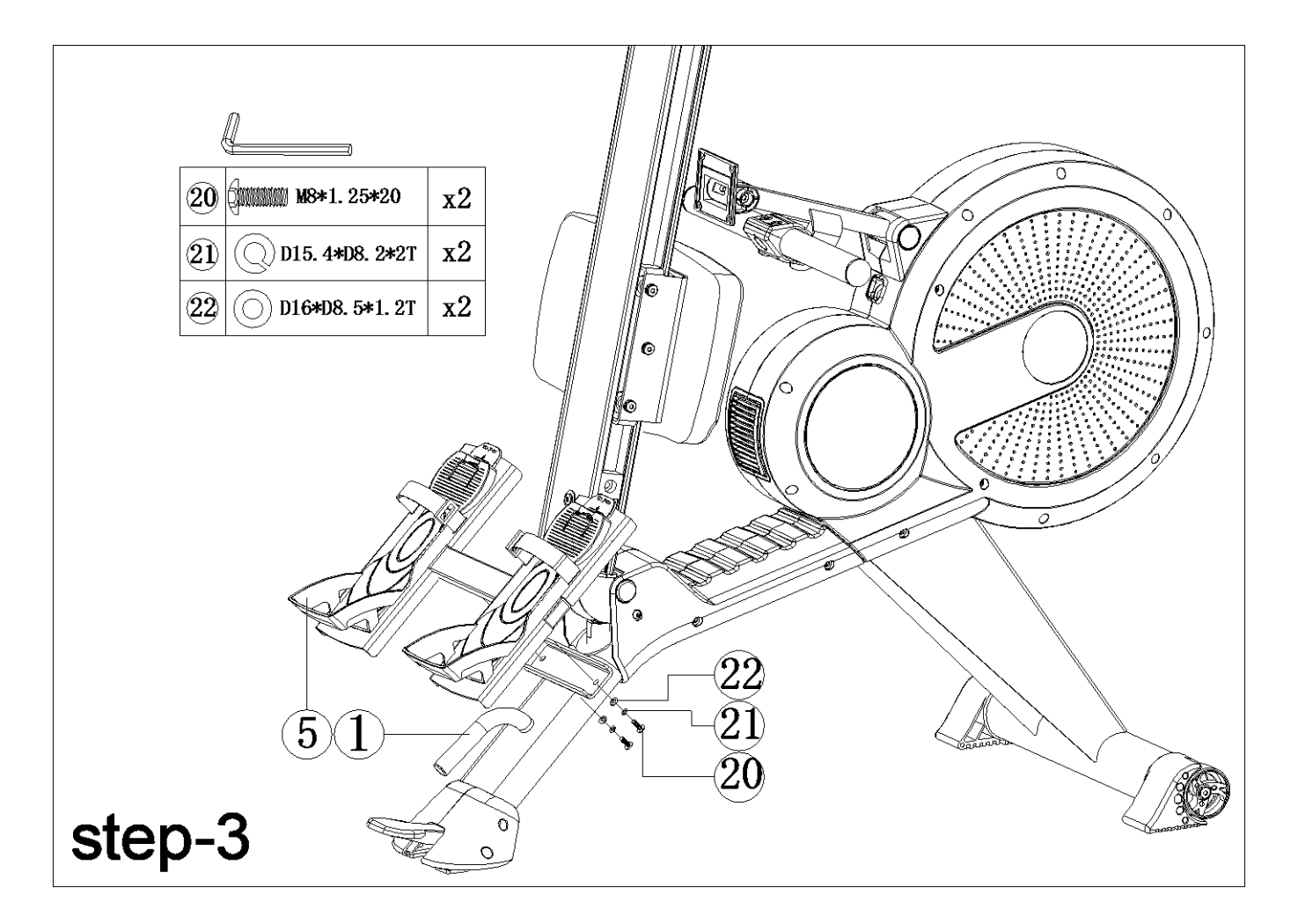

1. Assemble the bracket for pedal  $(5)$  to main frame  $(1)$  by using Allen bolts (20), spring washers (21) and flat washers (22).

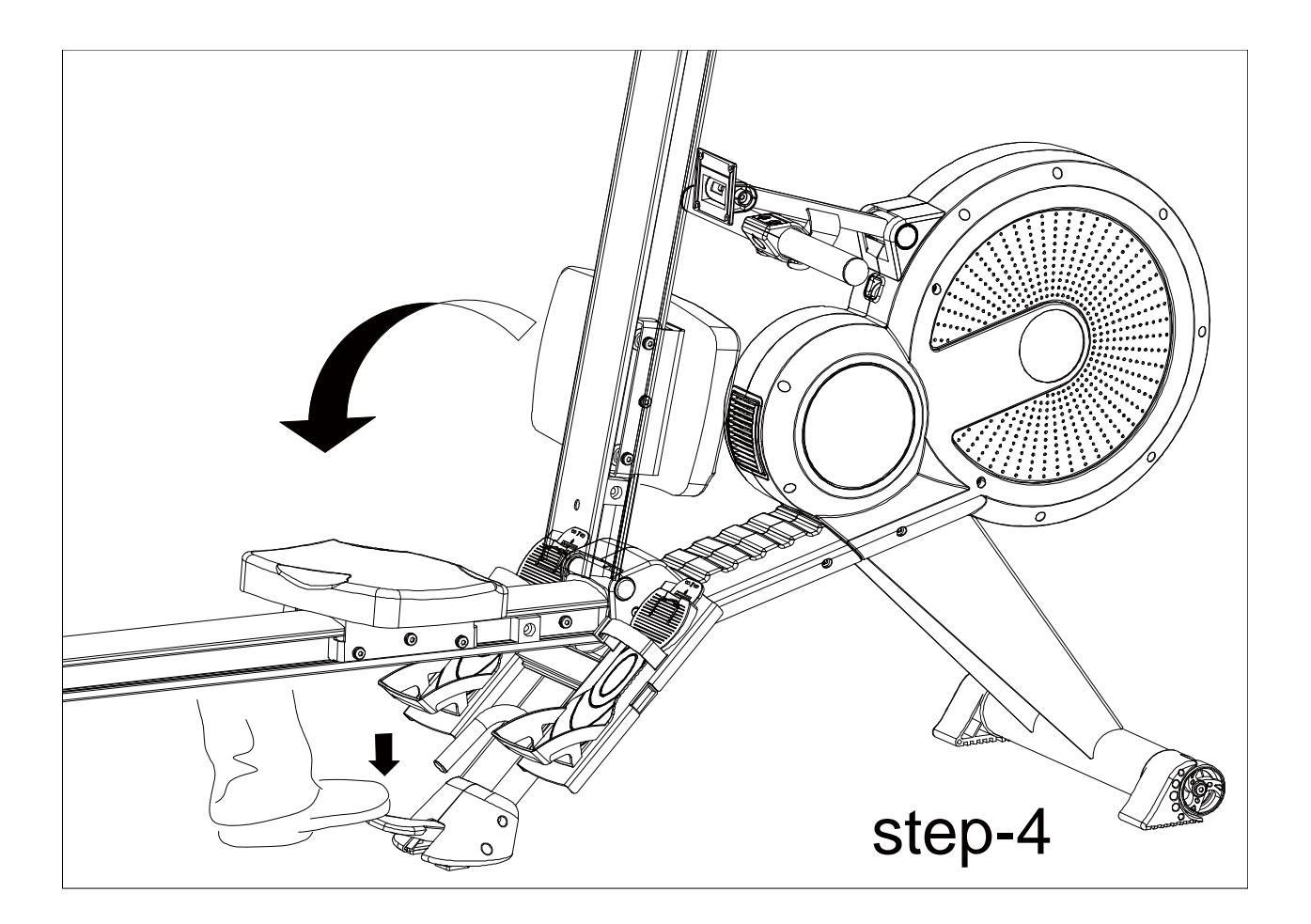

Tread onto footboard (9)to fold the sliding beam (8) or unfold sliding beam as shown on figure.

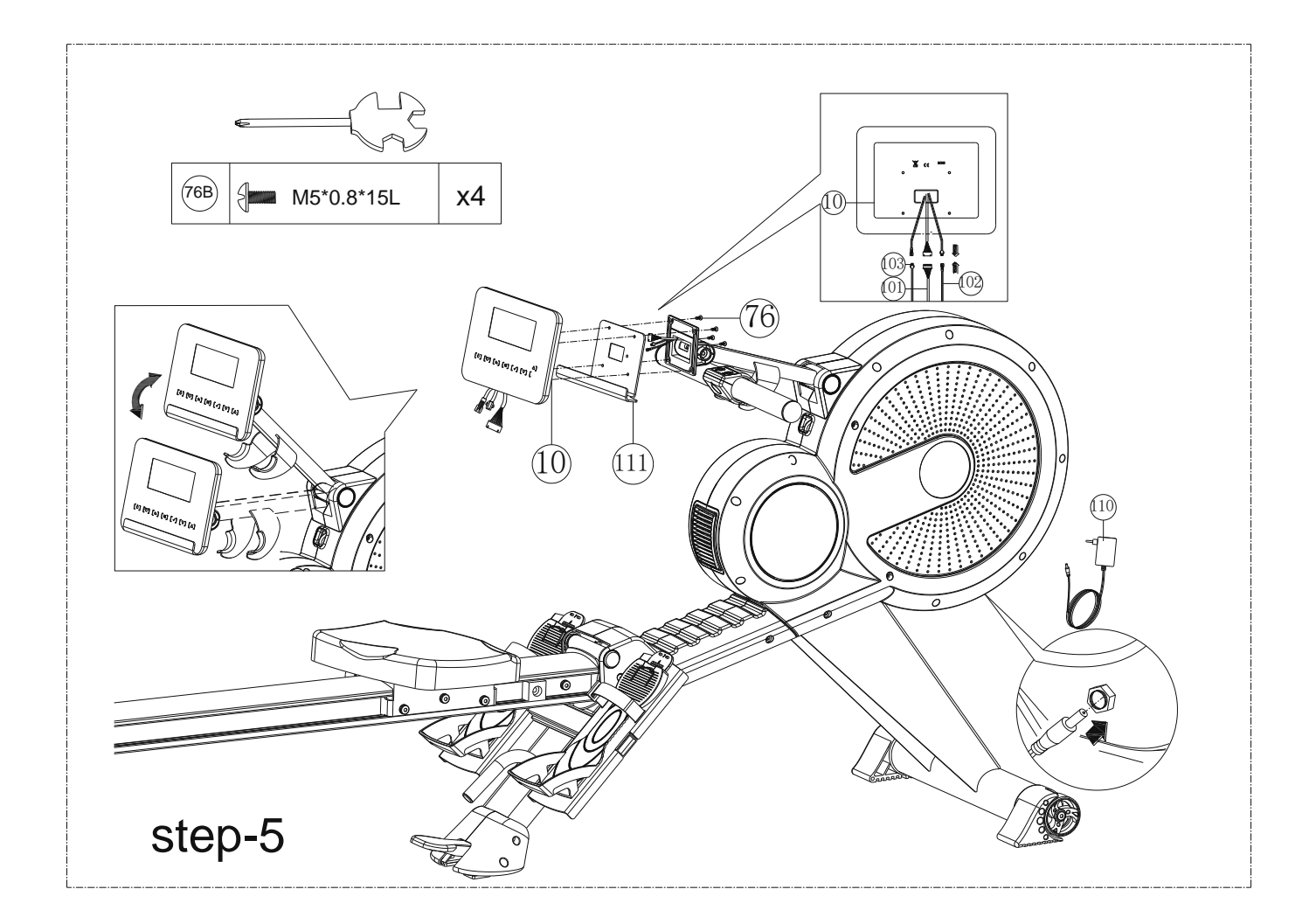

- 1. Connect upper computer cable(101),sensor(102),sensor 1(103) to the computer(10)
- 2. Assemble the computer (10) to fixing bracket for computer by using bolts (76) as shown on enlarged view.
- 3. Adjust the handlebar post (2) to the suitable position as show on the enlarged view.
- 4. Assemble the adaptor and turn on the computer.

Adjust pedal position downward: pull out the clips on the fixing plates for pedal $(15)$ , at the same time, pull the pedals down as shown on above picture.

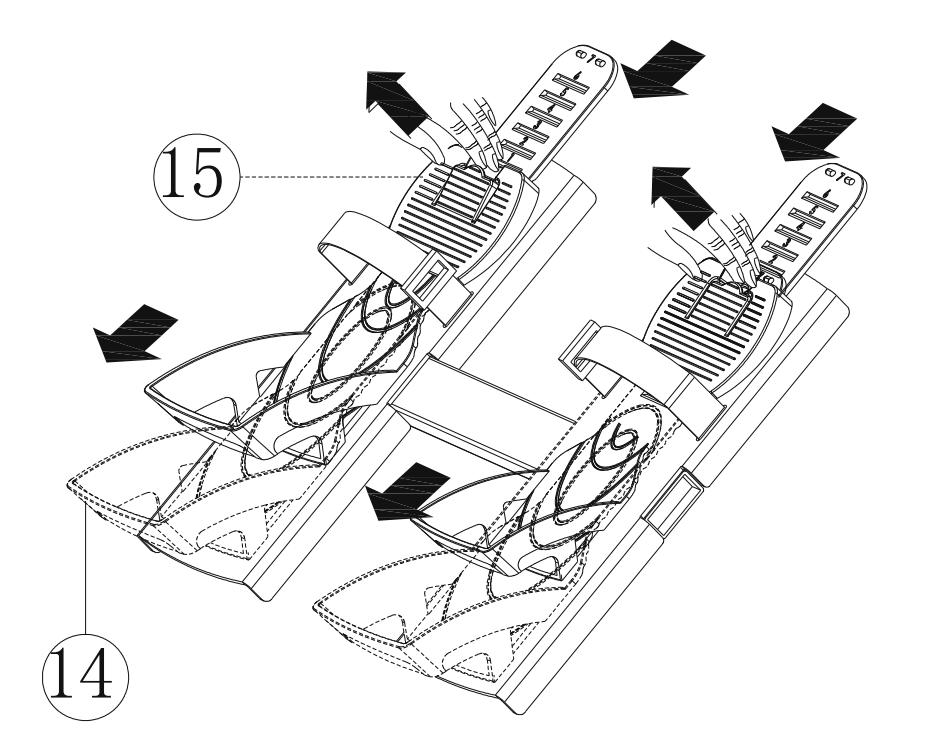

Adjust pedal position upward: No need to pull out the clips, directly pull the pedals up as shown on above picture, the sizes become smaller.

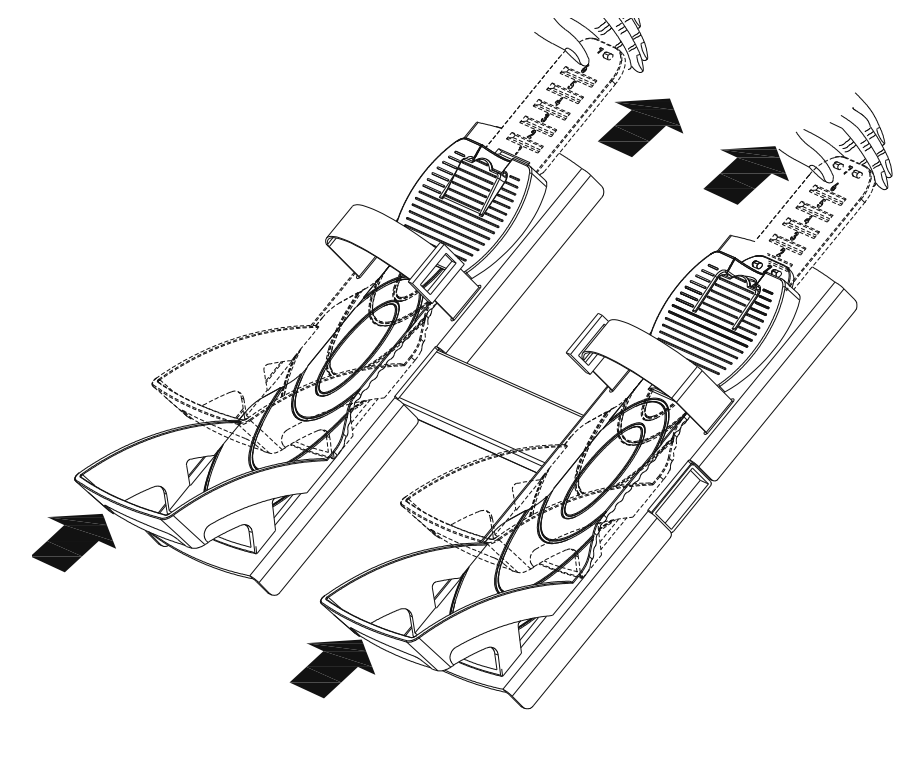

## **COMPUTER INSTRUCTIONAL MANUAL**

LCD full Display**:**

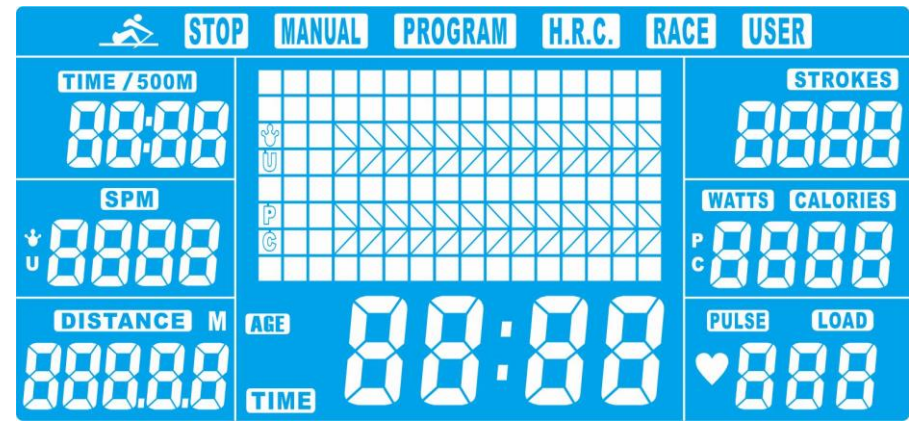

#### **DISPLAY FUNCTIONS**

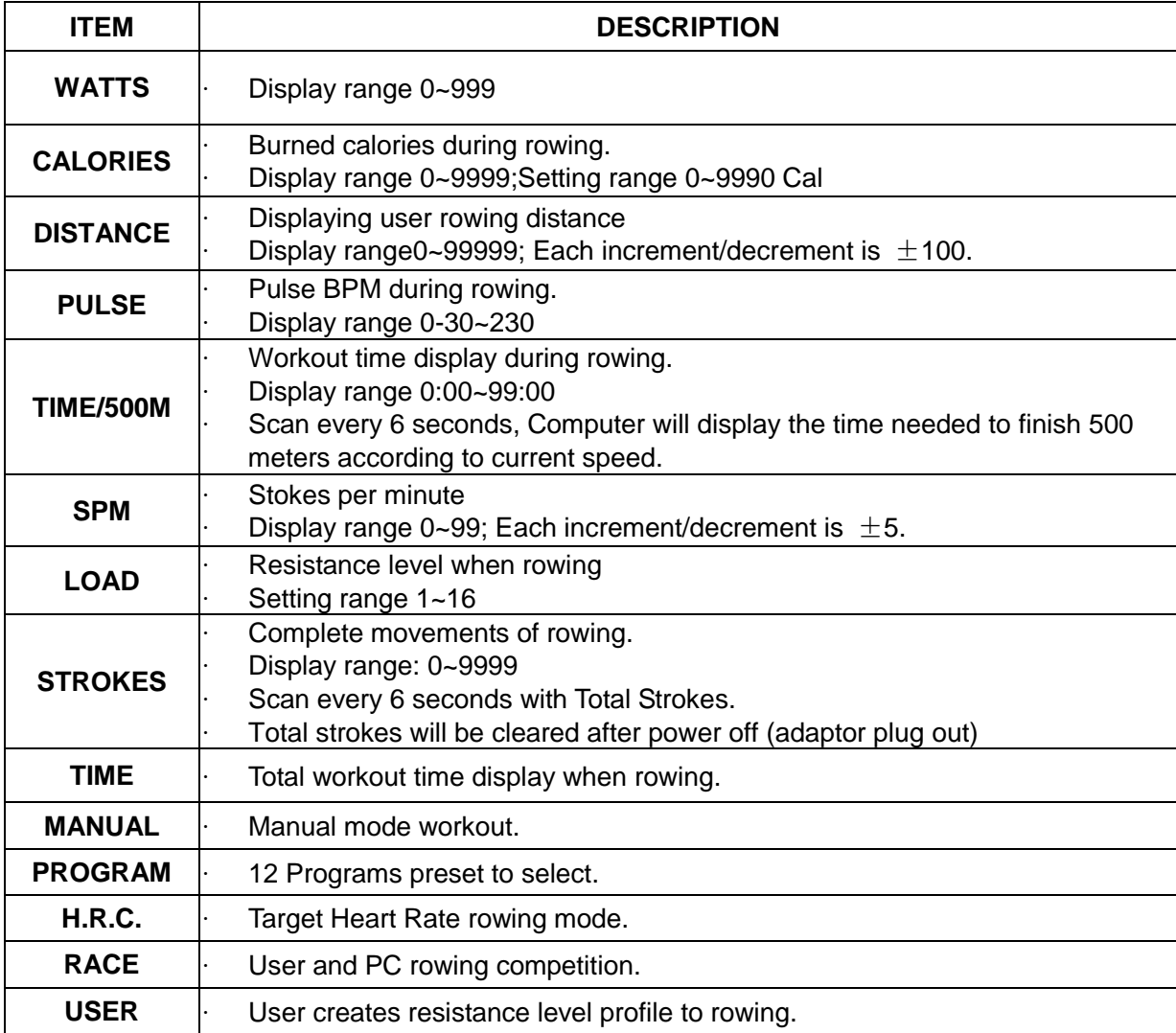

#### **KEY FUNCTION**

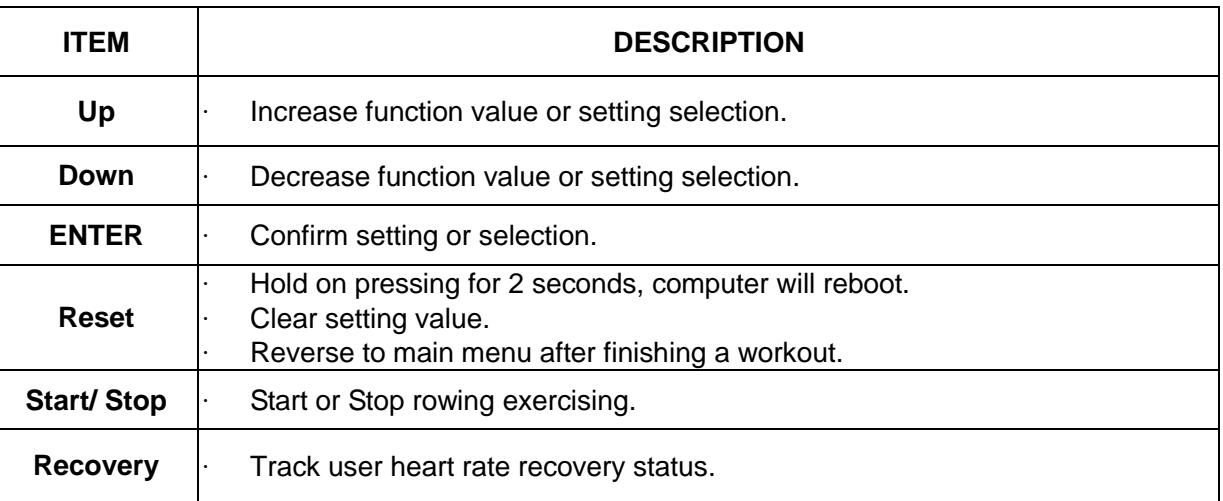

#### **OPERATION PROCEDURE**

#### **1. POWER ON**

Plug in power supply (or press RESET button for 2s), computer will power on with one beep sound and display all segments on LCD for 2 seconds (Picture 1). Then come to USER selecting, press UP or DOWN to select U1~U4 and confirm by ENTER button. Then enter into workout setting mode. No matter where the motor stops, it will return to LEVEL=1 position.

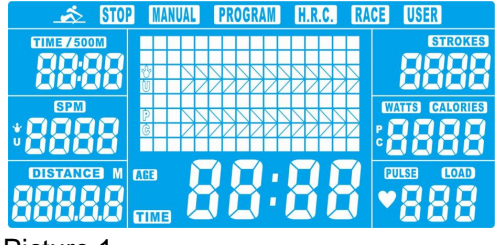

Picture 1

#### **2. SLEEPING MODE**

No any signal (Key input, sensor or pulse) input to console for 4 minutes, LCD will be off. Motor come back to 0 scale. System stop to work, all calculated value will be saved, next training will continue the data.

#### **3. Function selection**

In workout setting mode, MANUAL is flashing in dot matrix in 1Hz. Press UP or DOWN button to select: Manual-->Program-->H.R.C.-->Race-->User , and confirm by pressing ENTER.

#### **4. Manual Mode**

- 4.1 Press START/STOP key in main menu may start rowing directly in Manual mode.
- 4.2 Press UP or DOWN to select Manual mode and press ENTER to confirm.
- 4.3 Press UP or DOWN to set target value of TIME/DISTANCE,CALORIES,PULSE, press ENTER to confirm. (Picture2) (TIME and DISTANCE can't be preset at the same time.)
- 4.4 Press START/STOP key to start rowing (Picture 3). The set value starts counting down from target value. Press UP or DOWN to adjust resistance level from 1~16.
- 4.5 When any preset workout value count down to 0, console will STOP. The function is flashing in 1Hz and alarm bi-bi-bi-bi per second for 8 seconds. Then display average value. (Press any key to stop alarm.) TIME will recover previous set value.
- 4.6 Press RESET to reverse to main menu.

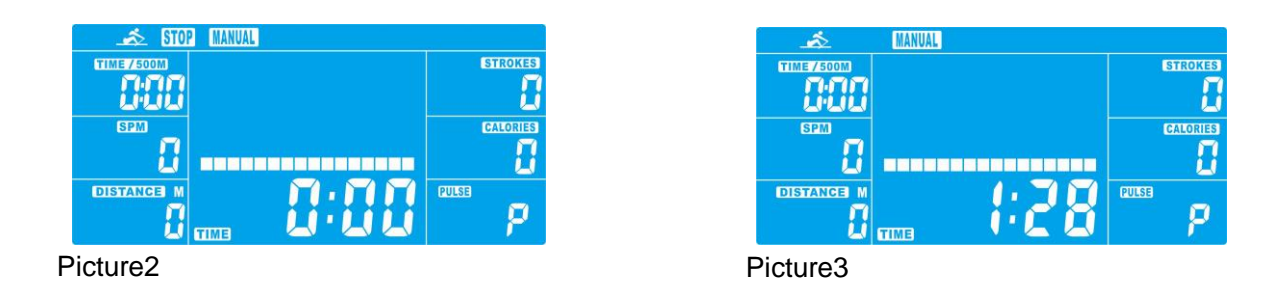

#### **5. Program Mode**

5.1 Press UP or DOWN to select Program mode and press ENTER to confirm.

5.2 Press UP or DOWN to select profile (P1~P12, Picture 4) and press ENTER to confirm.

5.3 Press UP or DOWN to preset TIME ( Picture 5) and press ENTER to confirm.

- 5.4 Press START/STOP key to start rowing. Press UP or DOWN to adjust resistance level from 1~16.
- 5.5 When TIME counts down to 0, console will stop and alarm bi-bi-bi-bi per second for 8 seconds. Then display average value. (Press any key to stop alarm.) TIME will recover previous set value.

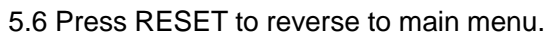

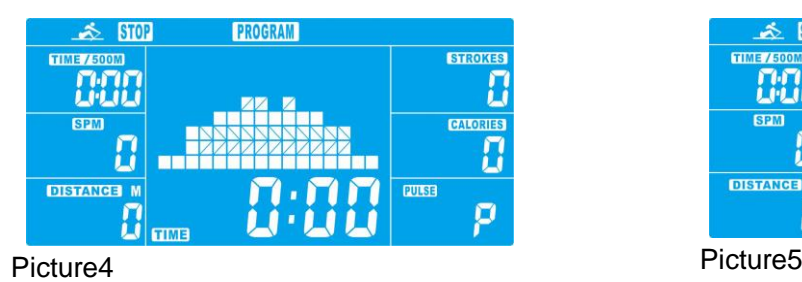

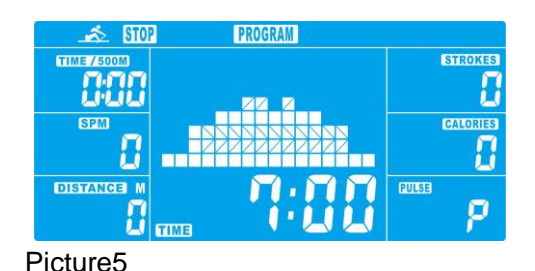

## **6. H.R.C. Mode**

6.1 Press UP or DOWN to select H.R.C. mode and press ENTER to confirm.

- 6.2 Press UP or DOWN to set AGE (preset = 25,Picture 6)), press ENTER to confirm.
- 6.3 Press UP or DOWN to select 55%, 75%, 90% and Target (Picture 7).

When select Target H.R., the preset value 55% (default:107bpm), 75% (default:146bpm), 90% (default:175bpm), TAG (default:100bpm) will display in PULSE window.

When select TAG, preset PULSE 100 is flashing (Picture 8), press UP or DOWN to set PULSE from 0-30~230 6.4 Press UP or DOWN to preset TIME (Picture 9).

- 6.5 Press START/STOP key to start workout. If there is no pulse input after exercising starting, LCD will reminder with displaying  $\blacktriangledown$  icon; With pulse input, TIME starts counting down. When TIME counts down to 0:00system will STOP and alarm bi-bi-bi-bi per second for 8 seconds. Then display average value. (Press any key to stop alarm.) TIME will recover previous set value.
- 6.6 When user actual PULSE not reach preset value, system will increase 1 level per 30s till LEVEL=16; When user actual PULSE exceed preset value, system will decrease 1 level per 15s till LEVEL=1 and alarm 2 beeps every second. Providing user PULSE is still higher than preset value when LEVEL=1 for 30s,console will stop automatically for user safety. If no pulse input to console, system will decrease 1 level immediately and then reduce one level each 15s with beeps till LEVEL=1. No pulse input for 30s, console will stop.
- 6.7 Press RESET to reverse to main menu

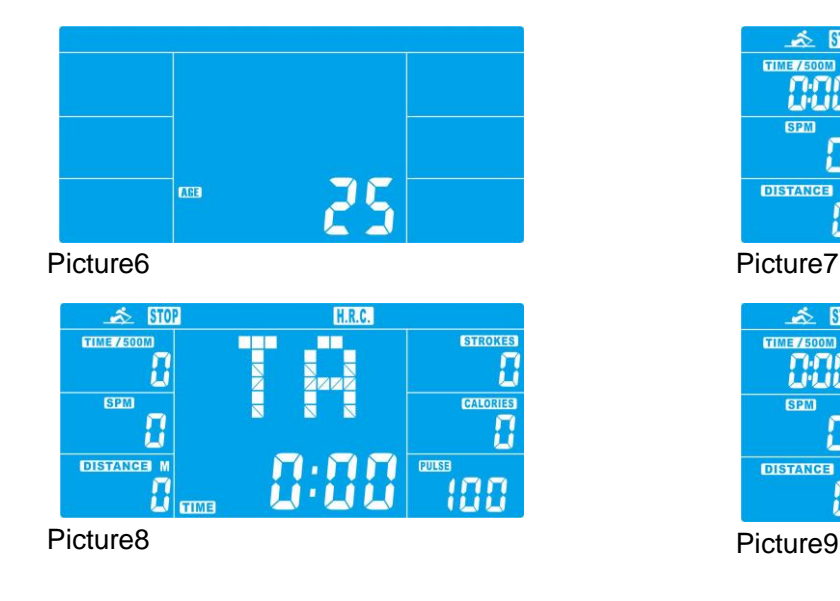

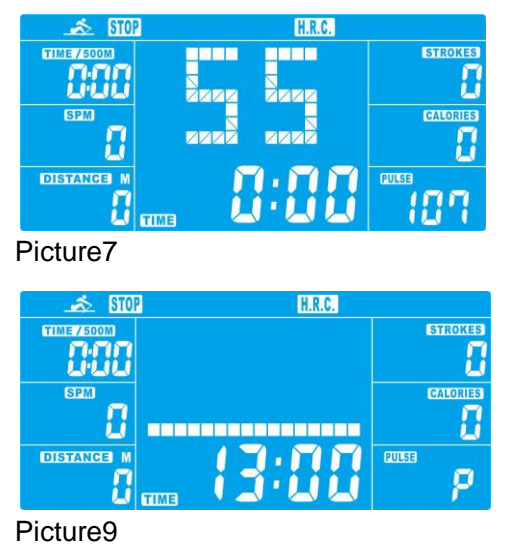

#### **7**. **Race Mode**

- 7.1 Press UP or DOWN to select Race mode (Picture 10) and press ENTER to confirm.
- 7.2 Press UP or DOWN to set SPM (preset=10) and DISTANCE (preset=500) (Picture 11). Press ENTER to confirm. (Total level =15, L1=1:00 TIME/500M, L15=8:00 TIME/500M, Increments default: 0:30 TIME/500M).
- 7.3 Press START/STOP key to start workout. LCD will display USER & PC workout status (Picture 12). PC workout distance display in PC column while use workout distance display in USER column(Picture 13).
- 7.4 When any function reaches target value, system STOP. PC or USER will display finished data (Picture14). System will alarm bi-bi-bi-bi . Press any key to stop alarm.
- 7.5 Press RESET to reverse to main menu

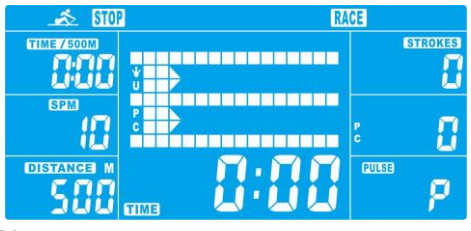

#### Picture<sub>10</sub>

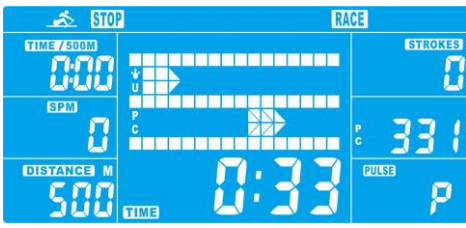

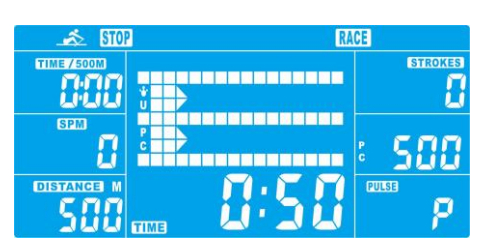

Picture14

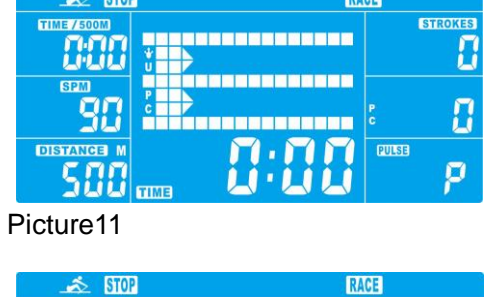

**DAOP** 

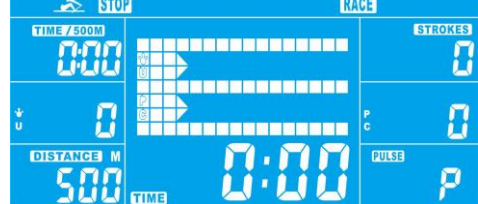

Picture12 Picture13

#### **8.USER Mode**

8.1 Press UP or DOWN to select USER mode and press ENTER to confirm.

- 8.2 Press UP or DOWN to set resistance level of each column (Picture 15). Press ENTER to next one. Hold on pressing MODE for 2s to finish or quit setting.
- 8.3 Press UP or DOWN to preset TIME (Picture 16), and press ENTER to confirm.
- 8.4 Press START/STOP key to start workout. Press UP or DOWN to adjust resistance level.
- 8.5 When preset workout value count down to 0, console will stop and alarm bi-bi-bi-bi for 8 seconds. Press any key to stop alarm.
- 8.6 Press START/STOP key to pause workout.
- 8.7 Press RESET to reverse to main menu.

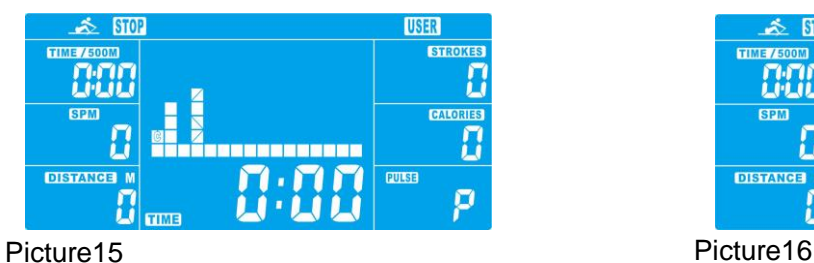

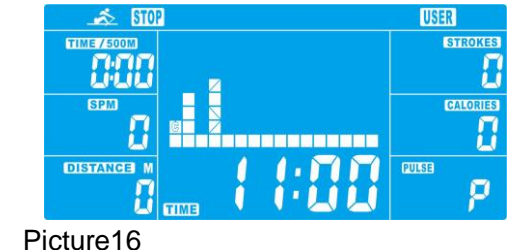

#### **9. Recovery Mode**

- 9.1 In Recovery mode, user must be wearing a chest strap. When the pulse value is displayed on the computer, press the RECOVERY key start measurement.
- 9.2 Then all functions are stopped except TIME and PULSE window (Picture 17). TIME shows "0:60" (seconds) and starts counting down to 0:00.
- 9.3 Computer will show heart rate recovery status after TIME counting down to 0:00 with FX (X=1~6) (Picture 18), as showing in below chart.
- 9.4 Press RECOVERY again to reverse to main menu.

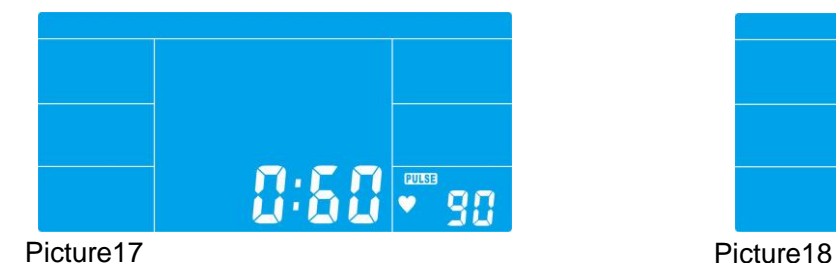

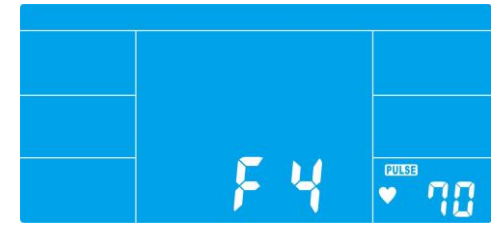

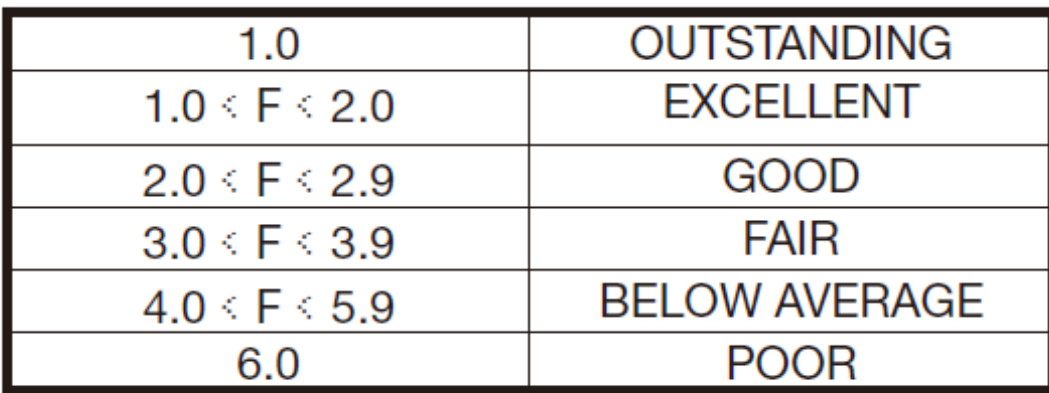

#### **Remark:**

- 1. If console display E-2, pls check if cables were well connected or damaged.
- 2. After 4 minutes without rowing or pulse input, console will enter into SLEEPING mode.

#### **Program profile**: P01~P12

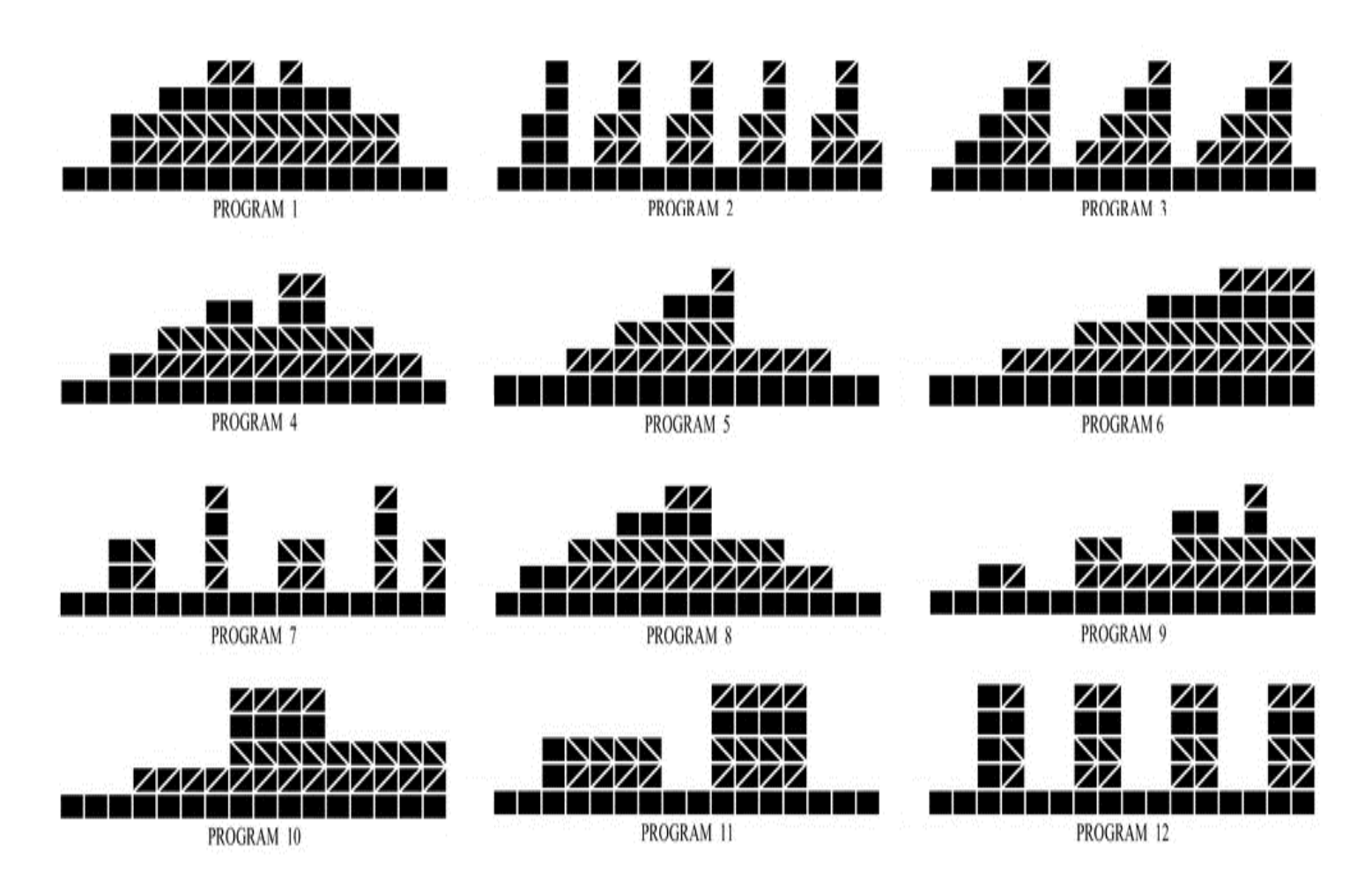

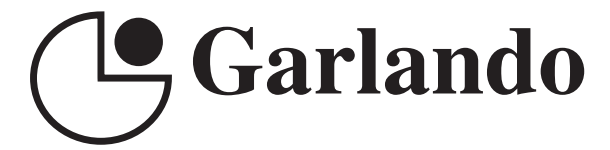

GARLANDO SPA Via Regione Piemonte, 32 - Zona Industriale D1 15068 - Pozzolo Formigaro (AL) - Italy www.toorx.it - info@toorx.it